# BROUGHT TO LIGHT

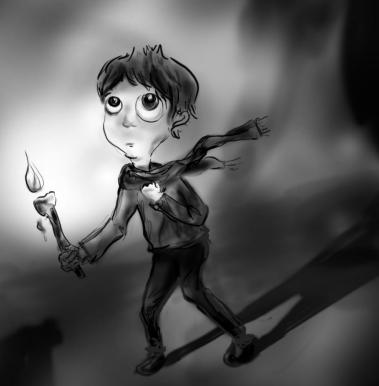

Game Manual
Studio Luxophobia

# SYSTEM REQUIREMENTS

- Windows Vista / 7 / 8 / 10
- Mac OS X
- Keyboard
- Minimum Screen Resolution: 1280x720

### INSTALLATION

- Download Brought to Light from the course GDIAC site: https://gdiac.cis.cornell.edu/gallery/index.php
- Right-click the zip file and extract the files to the destination of your choice
- 3. Open the unzipped folder and run the file "BroughtToLight.exe" you find inside

### UNINSTALLATION

- Locate the file "BroughtToLight.exe" wherever you extracted it to before
- 2. Delete the file by dragging it to the recycling bin or right clicking it and selecting "delete"

### ENTER THE RUINS

When he went missing, you followed him, going down deeper into the ruins than you've ever ventured before. But you woke something that should never be disturbed.

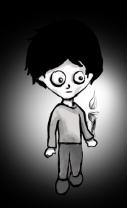

Now they come for you, things that hate the light. Faced with this peril, you're left with only one option:

Escape

# BEWARE THE MONSTERS

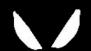

**Gargoyles** are dangerous in the dark,

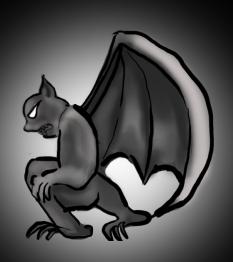

but turn to stone in the light.

# BEWARE THE MONSTERS

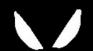

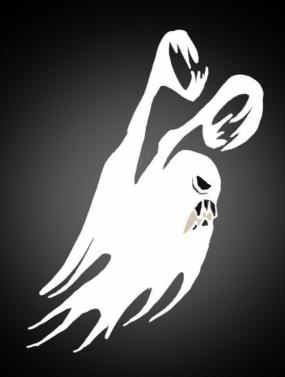

**Spectres** only appear and attack you in the light.

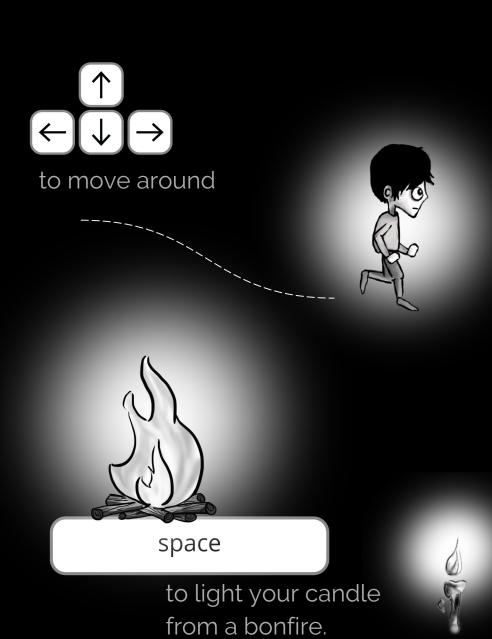

#### space

to douse your candle at any time.

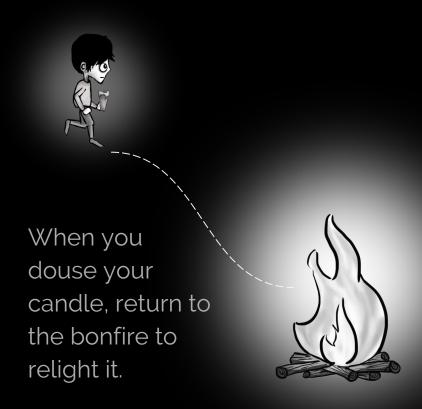

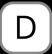

to toggle switches

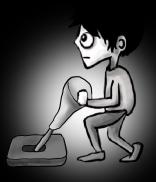

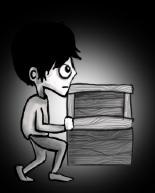

to move boxes

to pick up or put down a candle

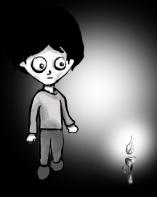

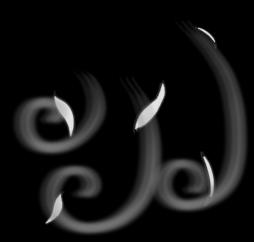

Beware of wind that will put out your candle.

### EXPLORE THE SHADOWS

Leave a weight on pressure switches to activate them.

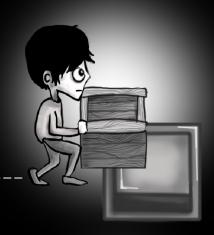

Switches will unlock doors and allow you to progress.

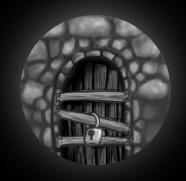

Some walls only exist in the light and some only exist in the dark.

### CREDITS

#### **Programming**

Sarah Le Cam Eric T.J. Jung Christopher Martin Alex Pomerenk Katie Stinebruner

#### Design

Charisse Foo

#### Music

David Broz

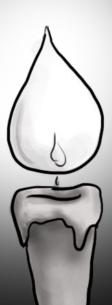